/TB-UBND  $S\acute{o}: 284$ 

Tam Phước, ngày 15 tháng 02 năm 2023

# **THÔNG BÁO**

### **Hướng dẫn các tổ chức, cá nhân thực hiện việc thanh toán trực tuyến đối với các hồ sơ thủ tục hành chính giải quyết trên Cổng Dịch vụ công tỉnh, Cổng Dịch vụ công Quốc gia thuộc thẩm quyền giải quyết của UBND xã**

Thực hiện ý kiến chỉ đạo của UBND tỉnh tại Văn bản số 11809/UBND-VP ngày 23/9/2022 về việc cung cấp dịch vụ công trực tuyến trên Cổng Dịch vụ công Quốc gia; Văn bản số 9368/UBND-VP ngày 06/8/2022 về việc thực hiện văn bản số 4660/VPCPKSTT ngày 26/7/2022 của Văn phòng chính phủ về triển khai Quyết định số 766/QĐ-TTg của Thủ tướng Chính phủ;

Căn cứ Công văn số 808/UBND-VP, ngày 01/02/2023 của UBND huyện Long Điền về việc triển khai thanh toán trực tuyến, thanh toán không dùng tiền mặt tại Bộ phận Tiếp nhận và Trả kết quả xã.

Nhằm đẩy mạnh việc thanh toán phí, lệ phí không dùng tiền mặt trong giải quyết các thủ tục hành chính và tạo thuận tiện cho tổ chức, cá nhân trong việc thực hiện các dịch vụ công trên địa bàn tỉnh, UBND xã Tam Phước hướng dẫn các tổ chức, cá nhân thực hiện việc thanh toán trực tuyến đối với các hồ sơ thủ tục hành chính giải quyết trên Cổng Dịch vụ công tỉnh, Cổng Dịch vụ công Quốc gia như sau:

### **1. Thanh toán trực tuyến trên Cổng Dịch vụ công tỉnh**

Tổ chức, cá nhân truy cập vào Cổng Dịch vụ công của tỉnh tại địa chỉ www.dichvucong.baria-vungtau.gov.vn từ máy tính, máy tính bảng hoặc điện thoại di động được kết nối internet; thực hiện các bước như sau:

Bước 1: Tại trang chủ, nhập "Mã hồ sơ" tại ô tra cứu hồ sơ để thực hiện xem chi tiết hồ sơ cần thanh toán phí/ lệ phí.

Bước 2: Check chọn vào ô "Chọn thanh toán" của dòng phí/ lệ phí để thực hiện thanh toán.

Bước 3: Ấn vào nút "Thanh toán" để thực hiện thanh toán.

Bước 4: Chon dịch vụ thanh toán phí/ lệ phí.

Bước 5: Nhập đầy đủ thông tin thanh toán.

Bước 6: Hệ thống hiển thị kết quả giao dịch thành công phí/ lệ phí.

## **2. Thanh toán trực tuyến trên Cổng Dịch vụ công Quốc gia**

Tổ chức, cá nhân truy cập vào Cổng Dịch vụ công Quốc gia tại địa chỉ www.dichvucong.gov.vn từ máy tính, máy tính bảng hoặc điện thoại di động được kết nối internet; thực hiện các bước như sau:

Bước 1: Nhấn chọn Đăng nhập; điền thông tin tài khoản và thực hiện đăng nhập.

Bước 2: Vào chức năng "Thanh toán trực tuyến".

Bước 3: Nhấn chon "Thanh toán phí, lê phí thủ tục hành chính".

Bước 4: Nhập mã hồ sơ, mã bảo mật và nhấn chon "Tra cứu".

Bước 5: Chon mục thanh toán và nhấn "Thanh toán".

Bước 6: Chọn Ngân hàng để thanh toán và nhấn chọn "Thanh toán".

Bước 7: Thông báo thanh toán thành công.

Thanh toán trực tuyến đối với dịch vụ công trực tuyến là một trong những giải pháp thực hiện cải cách thủ tục hành chính một cách mạnh mẽ với nhiều lợi ích, tiết kiệm thời gian cho người dân, tăng tính minh mạch trong thu ngân sách, là khâu quan trọng trong thực hiện chuyển đổi số, nâng cao hiệu quả quản lý của các cơ quan nhà nước, chất lượng phục vụ người dân, doanh nghiệp.

UBND xã Tam Phước đề nghị các cơ quan, đơn vị, tổ chức và cá nhân thực hiện việc thanh toán trực tuyến đối với các hồ sơ thủ tục hành chính thuộc thẩm quyền giải quyết của UBND xã trên Cổng Dịch vụ công tỉnh, Cổng Dịch vụ công Quốc gia./.

#### *Nơi nhận:*

- UBND huyện (thay b/c);
- TTr Đảng ủy, HĐND xã (thay b/c);
- CT, PCT UBND xã;
- UBMTTQVN xã, các Hội, Đoàn thể xã;
- Bộ phân TN&TKQ xã (thực hiện);
- Toàn thể CBCC xã;
- 06 Ban ấp;
- CB VHTT (thông báo trên đài);
- Lưu: VT.

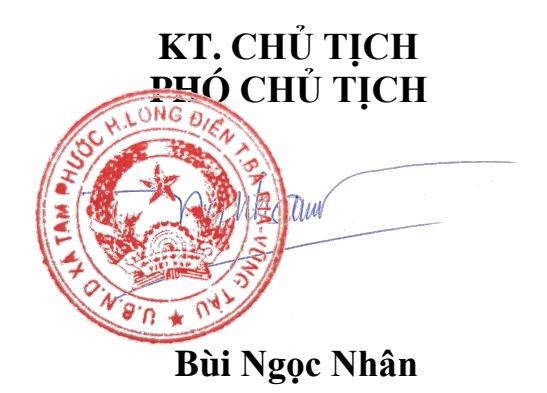